### **Navigating** *My***Disclosures for Administrators with Pitt Reporting Access** *Instructions for Pitt Filtered Completion Report*

If you are authorized to access reporting information in *My*Disclosures, you will be able to access the Pitt Filtered Completion Report. This report enables you to determine:

- Whether a discloser submitted their form;
- Whether a supervisor submitted their review of a discloser's form;
- Whether a discloser completed the PHS version of the form; and
- Whether a discloser reported any significant financial interests

#### **Status Definitions**

To determine whether (1) an individual submitted a disclosure form or (2) a supervisor submitted their review, you will check the Form Status.

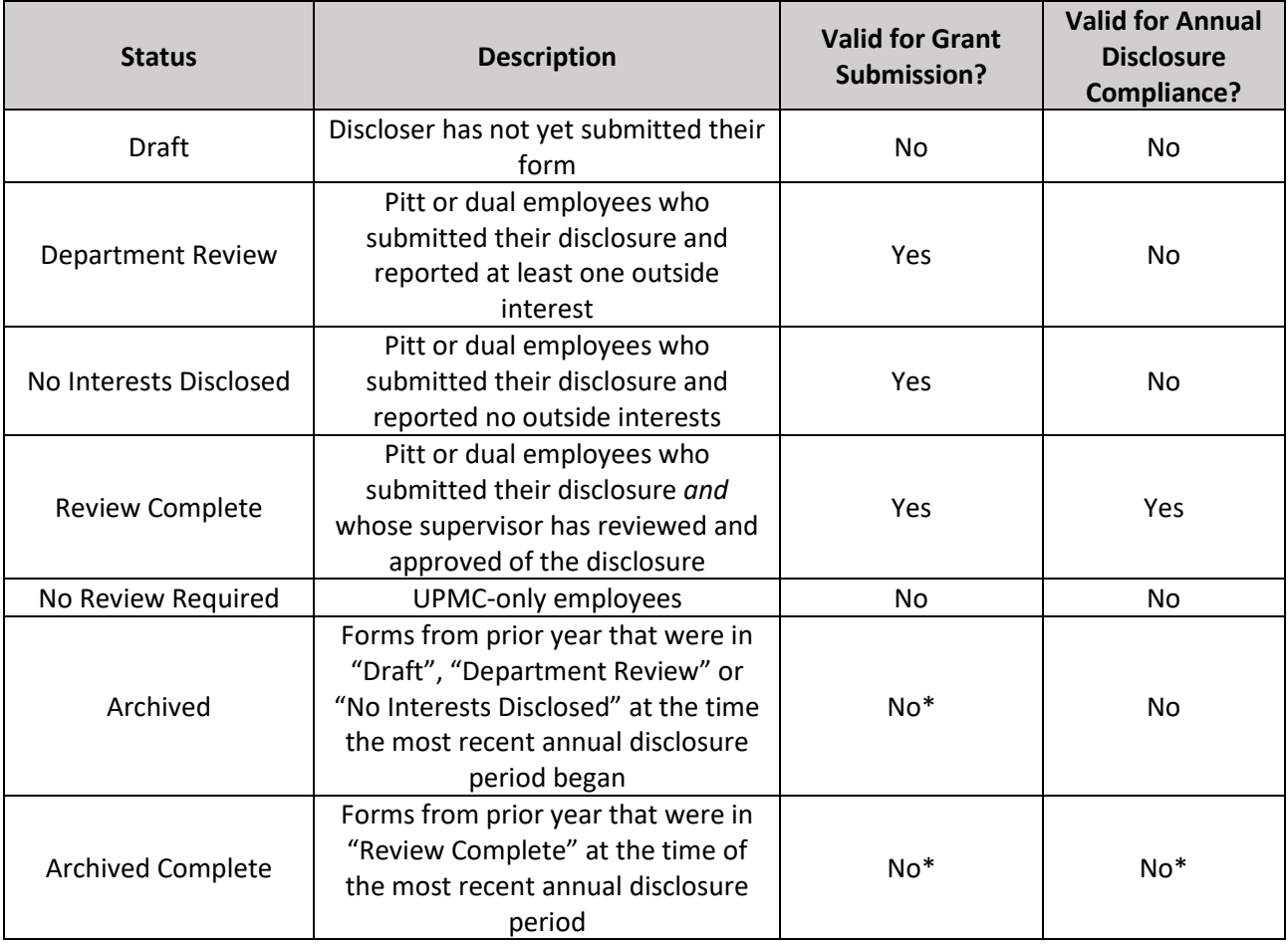

\* Forms in Archived or Archived Complete states *may* be valid for certain compliance purposes during the annual disclosure period, between March 15 and April 15. If you have questions about disclosure form compliance, please contact the COI Division a[t coi@pitt.edu.](mailto:coi@pitt.edu)

## *Login*

 $\Rightarrow$  Go to [www.mydisclosures.pitt.edu.](http://www.mydisclosures.pitt.edu/)

- $\Rightarrow$  Click on either Pitt Passport or UPMC to login. *Choose the institution you are employed by to log in. If you are dually employed, you may use either.*
- $\Rightarrow$  If you have trouble with your login:

Pitt employees should contact the Pitt 24/7 IT Help Desk at (412) 642-HELP (4357).

UPMC Employees should contact the UPMC Help Desk at (412) 647-HELP (4357).

# *Accessing the Report*

- 1. Click on the **Disclosures** tab at the top of the page.
- 2. Under the Disclosures tab, click **Reports.**
- 3. Click on the **Advanced Reports** tab.
- 4. Select the **Pitt Filtered Completion Report**  from the list.

#### $Mv$ Disclosures

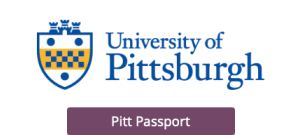

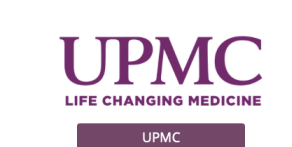

Use Pitt Credentials if you click Pitt Passport. Use UPMC Credentials if you click UPMC. Dual Employees may click either.

For technical assistance, including help with your login contact your employer's help desk. Pitt personnel should contact the Pitt 24/7 IT Help Desk at (412) 624-HELP (4357). UPMC personnel should contact the UPMC ISD Help Desk at (412) 647-HELP (4357).

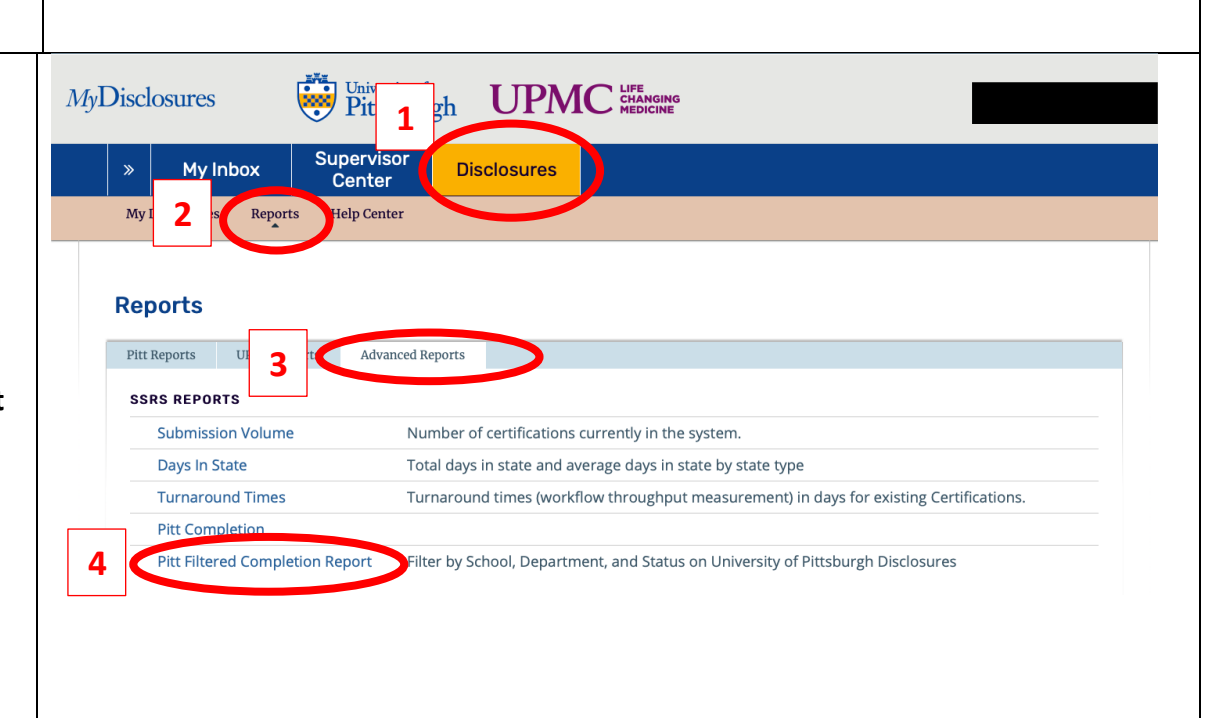

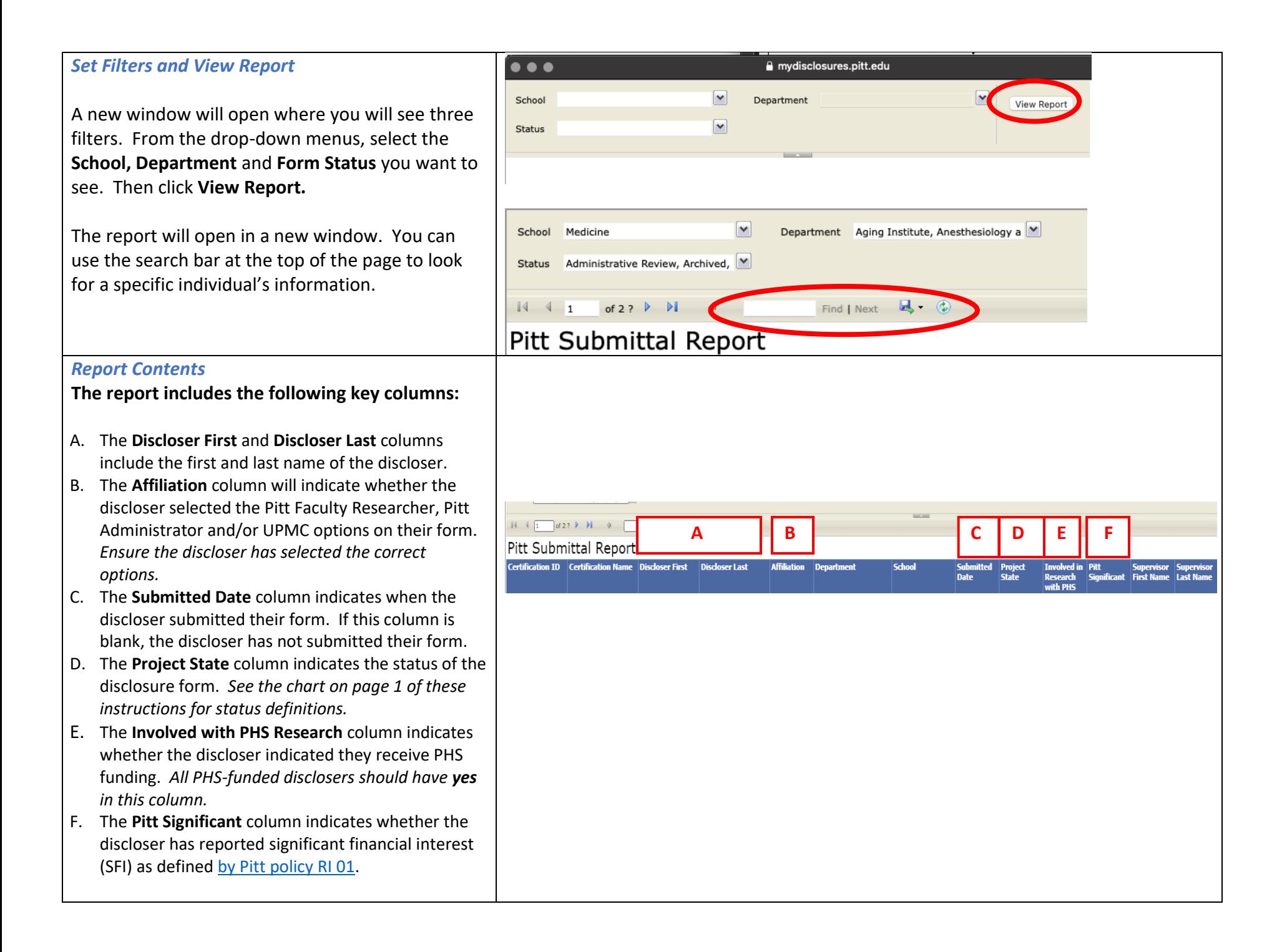